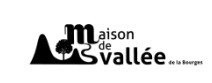

GLOSSAIRE DU NUMÉRIQUE

Ateliers : Appropriation – Internet et Navigateurs – Messagerie

Adresse e-mail (e-mail address) : L'e-mail (ou courriel) est le moyen de contact le plus utilisé sur Internet. C'est le même principe que le courrier, mais au lieu de passer par la poste, ça se passe directement sur votre ordinateur et internet. L'adresse mail est, au même titre que votre adresse physique, l'adresse unique qui vous permettra d'être contacté. L'adresse est du type : jean.dupont@free.fr. L'obtention d'une adresse mail est gratuite.

**ADSL** (Asymmetric Digital Subscriber Line) : L'ADSL désigne l'Internet haut débit. L'ADSL est quasiment déployée sur tout le territoire français et vous permet de bénéficier de débits allant jusqu'à 30 Mega, ce qui vous permet de regarder des vidéos, télécharger, naviguer très aisément.

**Arobase** (at) : C'est le caractère utilisé dans les adresses mail et qui porte la forme d'un A entouré (exemple : utilisateur@fournisseur.fr). L'arobase signifie "chez" : utilisateur de chez fournisseur.fr. Il n'y a pas d'arobase dans une adresse de site web, seulement dans les mails (courrier électronique). Sur un clavier, le @ s'obtient en maintenant la touche Alt Gr (à droite de la touche espace) et en appuyant sur la touche [0 à @].

Barre des tâches (taskbar) : C'est un des éléments les plus importants de Windows, c'est la grande barre horizontale en bas de l'écran, toujours visible, où l'on retrouve le menu démarrer à gauche, l'heure à droite, et les logiciels en cours d'exécution au milieu.

**Bluetooth** : C'est un protocole de communication sans fil, visant à connecter des appareils mobiles entre eux. L'usage le plus fréquent est la connexion du téléphone à votre voiture, à une enceinte sans fil, ou à un casque audio. Le bluetooth a une portée très courte, contrairement au Wi-Fi.

**Bouton Démarrer** (Start button) : Il est situé sur la barre des tâches de Windows, en bas à gauche de l'écran et vous permet d'afficher un menu vous offrant notamment la possibilité de lancer un logiciel, faire une recherche et éteindre l'ordinateur. Il est représenté par une boule bleue (sur Windows Vista et 7) ou un carré noir (Windows 10) avec le logo de Windows à l'intérieur.

**Box** : C'est le terme utilisé pour désigner les boîtiers de connexion mis à votre disposition par votre Fournisseur d'Accès à Internet (FAI) afin de bénéficier d'Internet chez vous. La Box permet généralement d'avoir Internet, un téléphone fixe illimité et un bouquet de chaînes de télévision.

**Bureau** (desktop): Il est la base du système, sur laquelle vous travaillez. Vos documents et vos logiciels sont généralement accessibles à partir du bureau. C'est par dessus ce bureau que seront lancés les programmes et les fenêtres Windows.

**Câble Ethernet** : C'est un câble qui permet de faire passer le réseau Internet entre le routeur et les ordinateurs. L'avantage par rapport au Wi-Fi est la simplicité et la fiabilité (pas de mot de passe de connexion nécessaire, par exemple).

**Cc** (carbon copy) : Les destinataires d'un courriel inclus en "Copie Carbone" sont visibles par tous les autres destinataires. Ce champ indique que le courriel ne leur est pas destiné principalement et qu'ils n'ont pas vocation à y répondre. Ils sont cependant informés des correspondances qui sont échangées par ce courriel.

Cci (blind carbon copy) : Le champ "Copie Carbone Invisible" fonctionne de la même manière que "Copie Carbone", à ceci près que les destinataires ne sont pas visibles par les autres inclus dans les champs "À" et "Cc". Cela permet notamment de ne pas communiquer les adresses e-mail des destinataires concernés.

**CD** (Compact Disc) : C'est le premier format de disque grand public. Utilisé initialement pour stocker de la musique, et des données informatiques. Il est encore utilisé pour les albums de musique, mais de moins en moins pour le stockage de données informatiques en raison de sa faible capacité de stockage.

**Clavier** (keyboard) : C'est un périphérique permettant d'écrire du texte et communiquer avec l'ordinateur. Les claviers possèdent une centaine de touches donc les lettres de l'alphabet, les chiffres, les accents et des touches spéciales pour interagir avec le système.

**Clé USB** (USB flash drive) : C'est un petit bloc facilement transportable et qui permet de stocker des données informatiques. C'est en quelque sorte le remplaçant de la disquette. La clé USB se branche, comme son nom l'indique, sur un port USB d'un ordinateur. D'où son aspect pratique puisque tous les ordinateurs sont équipés de ports USB. La capacité d'une clé USB est définie en Go (Giga Octets = milliards d'octets).

**Clic droit** (right click) : C'est une pression instantanée exercée sur le bouton de droite de la souris et permet d'afficher un menu contextuel pour interagir avec l'élément pointé avec le curseur. Il permet notamment la copie, le déplacement, la suppression et le renommage de l'élément pointé si celui-ci est un fichier ou un dossier par exemple.

**Clic gauche** (left click) : C'est une pression instantanée exercée avec l'index sur le bouton gauche de la souris. Le clic gauche permet d'activer l'élément pointé par le curseur. Exemple : un clic gauche sur le bouton démarrer ouvrira le menu démarrer.

**Commerce en ligne** (e-commerce) : Un site de commerce en ligne permet de réaliser des achats de toutes sortes (marchandises, réservation de voyages, services…) par des moyens de paiement sécurisés. Cela comprend les sites de ventes aux enchères, les magasins en ligne et les sites de petites annonces.

Copier/coller (copy & paste) : Le copier/coller représente l'action de dupliquer un fichier d'un emplacement à un autre. Le fichier est donc cloné de son origine vers une nouvelle destination. Le copier/coller s'effectue par exemple, en cliquant droit sur une sélection et en choisissant "Copier", puis dans le dossier de destination faire un clic droit et "Coller". Les raccourcis clavier pour cette action sont Ctrl+C et Ctrl+V. On fait un copier/coller par exemple pour copier le contenu d'un dossier vers une Clé USB.

Corbeille (recycle bin) : La corbeille Windows recense tous les fichiers et dossiers que vous avez supprimés antérieurement. Tant que les fichiers sont dans la corbeille, ils sont récupérables avec la commande "restaurer". Les fichiers sont toujours présents sur l'ordinateur. "Vider la corbeille" permet de supprimer définitivement les éléments et de libérer de la place sur le disque dur.

**Couper/coller** (cut & paste) : Le couper/coller, contrairement au copier/coller, va déplacer un fichier sans le dupliquer : le fichier ne sera donc plus présent à son emplacement d'origine

mais seulement à sa destination. Exemple d'utilisation : déplacer une image d'un dossier "à trier" vers le dossier "Mes images".

**Courriel** (E-mail) : Un e-mail est un anglicisme du mot courrier électronique, que l'on peut contracter en courriel en français. L'email désigne un courrier envoyé par Internet via une messagerie électronique. Les e-mails sont gratuits, pouvant être accompagnés de fichiers joints (images, documents...) et envoyés à un destinataire (A:) et potentiellement en copie (CC:). Les mails indésirables sont appelés pourriels ou spam.

**CPL** (Courants Porteurs en Ligne) : Le boitier CPL permet de relier facilement votre boitier Internet et votre Boitier TV, fournis par votre fournisseur d'accès à Internet. Ces boitiers, branchés sur le courant électrique, permettent de transmettre le signal Internet à la télévision, pour obtenir les chaines supplémentaires et la télévision de rattrapage (replay).

Curseur (cursor) : C'est la projection de votre souris à l'écran. Souvent symbolisé par une flèche inclinée, le curseur vous permet de pointer un élément de Windows : une icône, un menu, un bouton afin de cliquer dessus pour activer une fonction.

**Curseur de saisie** (typing cursor) : C'est une barre clignotante verticale qui indique que vous allez pouvoir saisir du texte à l'endroit où elle clignote. Il est possible de positionner ce curseur à n'importe quel endroit dans un de vos textes afin de le modifier. Pour cela il suffit de cliquer à l'endroit désiré.

**Dégroupage** : Il permet de s'affranchir complètement d'un abonnement chez France Télécom afin de bénéficier d'Internet chez soi. Avant il fallait impérativement garder une ligne téléphonique active pour avoir Internet, mais ce n'est plus le cas en zone dégroupée, ce qui est le cas dans la majeure partie du territoire.

Disque dur (hard disk) : C'est un composant d'un ordinateur. C'est la mémoire de l'ordinateur puisque son rôle est de stocker des données informatiques. Le disque dur contient le système Windows, vos programmes installés ainsi que vos données personnelles.

**Disque dur externe** (external hard disk) : C'est un disque dur conventionnel embarqué dans un boitier solide facilement transportable qui se connecte à un ordinateur en USB. Le but est de pouvoir transporter un très grand nombre de données ou faire une sauvegarde complète de son ordinateur pour protéger ses données. Le disque dur externe est utile si une clé USB ne suffit pas, car le disque dur a une bien plus grande capacité, jusqu'à plusieurs To (Téra Octets soit des milliers de Go).

**Dossier** (directory) : Un dossier (ou répertoire) a exactement la même fonction que dans la réalité : stocker des fichiers et autres informations. Les dossiers sont généralement représentés en jaune sur Windows, portent un nom et peuvent contenir une infinité de données.

**Dossier personnel** (user directory): Le dossier personnel, anciennement appelé "Mes documents" sur les anciennes versions de Windows, porte votre nom de compte utilisateur dans Vista et permet le stockage de vos données personnelles : musiques, vidéos, photographies, documents bureautique, mais aussi vos favoris, les résultats de vos recherches, vos contacts ... Le dossier personnel est composé de plusieurs sous-dossiers dans lesquels vous allez pouvoir ranger vos fichiers comme bon vous semble.

**Double clic** (double click) : Le double clic est une succession de 2 pressions instantanées sur le bouton gauche de la souris, avec l'index, qui permet l'ouverture d'un dossier (dans une fenêtre) ou d'un fichier (dans un logiciel). Le double clic doit être exécuté sans bouger la souris et rapidement.

**DVD** (Digital Versatile Disc) : C'est le successeur du CD. Sa plus grande capacité permet de stocker des films, des logiciels, jeux ou encore des données informatiques. Il est le prédécesseur du Blu-Ray qui permet de stocker encore plus de données et donc de prendre en charge les films en Haute Définition. Le DVD peut stocker jusqu'à 9Go. Avec un graveur DVD, vous pourrez enregistrer vos données sur un DVD vierge.

**Écran** (screen) : C'est la partie de l'ordinateur qui va afficher un contenu. Il fait partie de ce que l'on appelle l'interface hommemachine : vous communiquez avec l'ordinateur via la souris et le clavier, et l'ordinateur affiche ses données sur l'écran. Il existe plusieurs tailles d'écrans, calculées en pouces sur la diagonale. Les ordinateurs portables commencent à 10 pouces, les fixes vont de 15 à 30 pouces.

**Écran de veille** *(screensaver)* : Il s'active lorsque l'ordinateur est inactif trop longtemps et affiche une animation personnalisable. Un écran s'abîme s'il affiche vraiment trop longtemps la même chose, l'écran de veille affiche une animation colorée pour éviter cela. Au bout d'un moment l'écran s'éteint complètement pour économiser de l'énergie.

**Edge** : voir Internet Explorer.

**E-mail** : voir Courriel.

**Enregistrer** (save): En informatique, à partir du moment où vous créez du contenu, il faut l'enregistrer, c'est à dire sauvegarder votre travail afin qu'il soit enregistré dans la mémoire de l'ordinateur. Quand vous écrivez une lettre, il faut régulièrement l'enregistrer. Si vous ne le faites pas et qu'il y a une coupure de courant, vous perdez les modifications effectuées depuis le dernier enregistrement. Pensez à sauvegarder régulièrement ! Soit en cliquant sur Fichier > Enregistrer dans votre logiciel, soit avec la combinaison de touches CTRL+S.

**Fenêtre** (window) : C'est une zone rectangulaire qui apparaît à l'écran pour afficher le contenu d'un dossier par exemple ou même un logiciel. La fenêtre peut prendre tout l'espace (pleinécran) ou seulement une partie. Il est possible d'afficher et de cascader plusieurs fenêtres simultanément et faire glisser des éléments de l'une à l'autre. Avec Windows, chaque fenêtre ouverte est indiquée dans la barre des tâches, en bas de l'écran.

**Fibre optique** : La fibre optique est en passe de remplacer le réseau téléphonique câblé en France. La fibre optique envoie des signaux lumineux, contrairement à des signaux électriques sur du métal des câbles actuels, ce qui a pour effet de permettre un débit et une fiabilité accrus. La fibre optique pour Internet permettra de bien meilleurs débits, pouvant aller jusqu'à 100 Méga, contrairement aux 30 Méga actuellement.

Fichier (file) : Un fichier correspond à un enregistrement de données informatiques et est représenté par une icône sur votre ordinateur. En d'autres termes, un fichier peut être une musique, un film, un document texte, un tableau... et donc chaque fichier sur votre ordinateur sera représenté par une icône.

**Firefox** : C'est le navigateur Internet de la fondation Mozilla. Simple, agréable à utiliser, sa mascotte est le renard roux avec une queue de feu. C'est un très bon navigateur, un peu moins utilisé que son principal concurrent Google Chrome. Il vous permettra de naviguer sur Internet et afficher des pages et applications web.

Fond d'écran (wallpaper) : C'est l'image ou la photo que vous pouvez mettre sur votre bureau Windows afin de le personnaliser. Pour changer de fond d'écran, vous pouvez soit faire un clic droit sur le bureau et choisir "Personnaliser" ou alors à partir d'une photo que vous aimez bien faire un clic droit sur celle-ci (que ce soit sur Internet ou sur votre ordinateur) et "choisir comme arrière-plan du bureau".

**Fournisseur d'Accès à Internet** (Internet provider) : Les FAIs vous permettent de bénéficier d'Internet chez vous moyennant 30€ environ par mois. Parmi les FAI on retrouve : Orange, SFR, Bouygues, Free. Chacun d'entre eux vous fournit une "Box" (Livebox, Freebox) vous permettant de vous connecter à Internet, de bénéficier d'une ligne fixe illimitée et de la télévision numérique.

**Glisser/déposer** (drag & drop) : C'est l'action de cliquer sur une icône et de maintenir le clic, puis de déplacer la souris vers un autre emplacement, puis lâcher le clic : les fichiers sélectionnés suivent la souris et sont déplacés en direct : ils glissent avec la souris jusqu'au lâché du clic, où ils sont déposés.

**Google** : C'est est le principal moteur de recherche du marché et également une des plus grosses entreprises informatique du monde. www.google.fr vous permet de faire une recherche sur la globalité des sites du monde entier et vous permet de trouver des sites, des images, des vidéos et des actualités, classés par pertinence.

**Google Chrome** : C'est le navigateur Internet actuellement le plus utilisé au monde, devant ses concurrents Firefox, Safari, Opera, Internet Explorer et Edge. Gratuit, facile à utiliser et rapide, c'est un très bon navigateur pour les débutants comme pour les utilisateurs aguerris. Chrome est développé par le géant de la recherche Google.

**HDMI** (High-Definition Multimedia Interface) : C'est une connectique pour relier des appareils Haute Définition entre eux. C'est le remplaçant de la prise Péritel. On peut relier un lecteur Blu-Ray par exemple à un téléviseur HD avec un câble HDMI, de même avec une console de jeux ou un vidéoprojecteur.

Icône (icon) : C'est un pictogramme accompagné d'un nom et représentant un élément : dossiers, fichiers, logiciels, raccourcis... le fait de double-cliquer sur une icône va lancer une action : ouvrir le fichier, lancer un logiciel, afficher un contenu.

**Imprimante** (*printer*): Elle permet de sortir sur papier un document, une photographie initialement présente ou créée sur un ordinateur. Aujourd'hui de moins en moins de documents sont imprimés, car ce n'est plus réellement nécessaire, ce qui permet d'abattre moins d'arbres.

**Informatique** (computer science) : L'informatique regroupe tout ce qui traite autour du traitement automatique de l'information : Internet, les ordinateurs, les télécommunications. Il existe des métiers très distincts dans le domaine informatique : webmaster, technicien maintenance, administrateur de serveur informatique...

**Internet** : Internet regroupe tous les réseaux interconnectés (câblés et sans-fil) du monde et les sites web. Avec un accès Internet, vous pouvez accéder à tous les sites Internet du monde en un clic, écouter de la musique, communiquer, voir des vidéos, apprendre... depuis votre ordinateur ou téléphone mobile.

**Internet Explorer** : Internet Explorer est le logiciel phare de Microsoft dans la navigation sur Internet. Sur Windows 10 il a été remplacé par son successeur : Edge. Internet Explorer a souvent été critiqué par le passé car il était en retrait par rapport à ses concurrents : Google Chrome et Firefox notamment.

Lien (link) : Un lien est un texte, un bouton ou une image sur lesquels il est possible de cliquer afin d'être amené sur une nouvelle page ou vers un nouveau contenu. Les liens se retrouvent en majeure partie sur Internet et servent à naviguer entre les sites et les pages. Un lien par défaut est bleu mais selon le site la couleur et son apparence peuvent varier. Le curseur devient une main au passage d'un lien.

**Logiciel** (software) : Un logiciel est un programme qui apporte à l'ordinateur un lot de fonctionnalités supplémentaires, qui ne sont pas forcément présentes à l'origine. Un logiciel s'installe sur l'ordinateur via un disque (CD, DVD) ou en le téléchargeant sur Internet. Il existe des logiciels gratuits et d'autres sont payants.

Logiciel de messagerie (e-mail client) : C'est un logiciel dont le but est de recevoir, de classer et d'envoyer vos courriers électroniques (e-mails). Parmi les plus connus on retrouve Outlook (de la suite logicielle Microsoft Office), Windows Mail (anciennement Outlook Express, et installé par défaut sur Windows) mais aussi Thunderbird (par Mozilla).

**Menu démarrer** (start menu) : Le menu démarrer est accessible en cliquant sur le bouton Démarrer situé en bas à gauche de l'écran. Il permet de lancer des logiciels, d'accéder à ses données personnelles, de configurer l'ordinateur, de faire une recherche sur l'ordinateur pour retrouver ses documents et permet également de mettre en veille, redémarrer ou éteindre l'ordinateur.

**Microsoft** : C'est une multinationale qui développe entre autres les systèmes Windows. Fondée par Bill Gates en 1975 et située à Redmond aux États-Unis, Microsoft est actuellement l'éditeur qui domine largement le marché des systèmes d'exploitation et de l'informatique avec plus de 50 milliards de dollars de revenus par an.

## **Molette** : voir Roulette.

**Mot de passe** (password) : Le mot de passe permet de sécuriser les accès à votre ordinateur, sites web et applications. Généralement, il va de pair avec un nom d'utilisateur. Cette combinaison, connue que de vous seul, vous permet une confidentialité de vos informations. Votre mot de passe doit être facile à retenir mais difficile à deviner (évitez le nom de votre chien ou votre date de naissance) et de préférence différent pour chaque compte que vous créerez.

**Moteur de recherche** (search engine) : C'est un site indexant tous les autres sites Internet et vous permet de poser une question ou taper des mots pour faire une recherche. Le moteur va ensuite retourner les résultats les plus pertinents. Google est actuellement le moteur de recherche le plus utilisé dans le monde. On retrouve aussi Bing, Qwant et Ecosia. Exemple de recherche : "restaurant paris" ou encore "horaire cinéma", "recette de cuisine"...

Navigateur web (web browser): C'est un logiciel vous permettant d'afficher des sites Internet, télécharger des fichiers et faire des recherches. Internet Explorer (ou Edge) est le navigateur par défaut de Windows, mais il en existe d'autres comme Firefox, Google Chrome, Opera et Safari, chacun ayant ses propres fonctionnalités. Ils sont tous gratuits et téléchargeables sur Internet.

**Octet** (byte) : L'octet est l'unité de taille informatique qui mesure la taille d'un fichier, son poids. C'est à dire l'espace qu'il prend sur la mémoire sur laquelle il est écrit. L'octet est une unité de taille très petite, beaucoup de fichiers seront donc exprimés en ko (Kilo octets), voire même Mo (Méga octets) et Go (Giga octets).

**Onglet** (tab) : Présents généralement dans les navigateurs web, les onglets permettent de naviguer sur plusieurs sites en même temps. Pour passer de l'un à l'autre, il faut cliquer sur l'onglet correspondant, présenté comme les onglets d'un classeur.

**Ordinateur** (computer) : L'ordinateur désigne l'unité centrale et les périphériques qu'elle contient. Lorsque vous achetez un ordinateur, vous le recevez fonctionnel et prêt à l'emploi. Il peut être fixe (que l'on laisse sur un bureau) ou portable (à emporter avec vous).

**Ordinateur portable** (laptop) : Ordinateur tout-en-un que l'on peut déplacer en raison de sa taille compacte et de la présence d'une batterie qui lui permet de fonctionner un moment sans avoir besoin de source d'alimentation. L'ordinateur portable est à la fois une unité centrale, un écran, un clavier et une souris.

Pavé tactile (trackpad) : C'est le remplaçant de la souris sur un ordinateur portable. C'est une surface rectangulaire tactile sur lequel vous posez votre doigt et le faites bouger afin de déplacer le curseur. Pas forcément des plus ergonomique, le pavé tactile est utile pour se dépanner lorsque l'on a pas sa souris (que l'on peut brancher en USB).

PC (Personal Computer): PC est l'acronyme anglais correspondant à Ordinateur Personnel. Chez vous le PC est le

jargon qui désigne tout simplement votre ordinateur (le pack complet : unité centrale, écran, souris clavier...).

Périphérique (device): Un périphérique est un matériel informatique qui vient se relier à un ordinateur. Une clé USB est un périphérique, ainsi qu'un clavier, une souris, une imprimante...

Pièce jointe (attachment) : C'est un fichier inclus dans un courriel. On peut joindre plusieurs fichiers à chaque courriel, dans une certaine limite de taille (de 5 à 50 Mo en général). La présence d'au moins une pièce jointe dans un courriel est généralement symbolisée par une icône représentant un trombone.

Pourriel (spam): Le pourriel (contraction de poubelle et courriel) désigne tout courrier indésirable provenant d'utilisateurs inconnus ou de robots, qu'on peut comparer aux prospectus sauvages qu'on reçoit dans nos boîtes aux lettres. Ils vous proposeront d'acheter du viagra, vous feront croire que vous venez de gagner de l'argent... Ces messages indésirables sont automatiquement envoyés pour la plupart dans le dossier "courrier indésirable" de votre messagerie équipée d'un filtre anti-spam.

**Qwant** : C'est un moteur de recherche français qui annonce ne pas tracer ses utilisateurs afin de garantir la vie privée, et se veut neutre dans l'affichage des résultats (alors que Google par exemple affiche en premier les sites dits "sponsorisés").

Raccourci (shortcut) : C'est une icône qui se place n'importe où et qui permet d'accéder rapidement à un logiciel ou un endroit de l'ordinateur. C'est un raccourci que l'on utilise la plupart du temps pour lancer un programme. On reconnait qu'une icône est un raccourci par la petite flèche en bas à gauche de l'icône. Supprimer un raccourci ne désinstalle pas le programme auquel il mène !

**Raccourci clavier** (keyboard shortcut) : C'est une combinaison de touches à appuyer simultanément sur le clavier pour effectuer une action bien précise sur l'ordinateur. Les raccourcis clavier les plus couramment utilisés permettent d'enregistrer (CTRL+S) de copier (CTRL+C), coller (CTRL+V), fermer un logiciel ou une fenêtre (ALT+F4)...

**Résolution d'écran** (screen resolution) : C'est le nombre de pixels affichés en largeur et en hauteur sur un écran. Plus la résolution est grande, plus il y aura d'espace sur le bureau et plus les textes et icônes seront petits.

**Roulette** (scroll wheel) : Aussi appelé molette, c'est un élément de la souris, situé entre les boutons de clic gauche et droite. Elle permet, en la faisant rouler, de faire défiler du contenu de haut en bas, comme par exemple une page Web. On retrouve la roulette sur toutes les souris récentes.

**Routeur** (router) : C'est un appareil capable de gérer un petit réseau (par exemple le réseau de votre domicile) et de distribuer une connexion Internet à tous les ordinateurs de votre réseau domestique, soit par câble Ethernet, soit sans-fil. Les "Box" comme la Freebox ou la Livebox intègrent déjà un routeur.

**Scanner** : Le scanner permet de numériser un document papier. A l'inverse de l'imprimante qui imprime un document virtuel, le scanner va numériser un document réel pour en faire un fichier stocké dans votre ordinateur. Aujourd'hui, les imprimantes intègrent pour la plupart un scanner.

**Souris** (mouse) : C'est un dispositif de pointage qui se relie à l'ordinateur. Concrètement, la souris permet de déplacer le curseur (la flèche) à l'écran. Tenue dans la paume de la main, elle permet de pointer des éléments affichés à l'écran et de les sélectionner en cliquant. Les souris sont munies d'un capteur de déplacement qui est soit optique (à lumière), soit laser, soit à boule pour les plus anciennes. Aussi il existe des souris avec ou sans fil.

**Surbrillance** (highlighting) : C'est le fait de mettre en évidence un élément du système. Par exemple, lorsqu'un texte ou une icône est sélectionné(e), le fond devient bleu. La surbrillance permet de bien distinguer un élément parmi les autres (un élément survolé par la souris, des fichiers qui sont sélectionnés en vue d'une copie...). Surligner un texte indique que lui seul sera modifié.

**Système d'exploitation** (operating system) : C'est l'environnement de travail qui apparait à l'écran. C'est l'interface entre l'utilisateur, vous et la machine. Le système d'exploitation le plus utilisé au monde est Windows (de Microsoft) qui possède plusieurs versions (2000, XP, Vista, Windows 7).

**Téléchargement** (download) : C'est le fait de copier un fichier situé sur Internet ou chez quelqu'un d'autre sur son ordinateur. On peut télécharger (légalement) des musiques, des logiciels, des vidéos, des photos...

**Unité centrale** : C'est le boitier contenant tout le matériel électronique permettant à l'ordinateur de fonctionner. Le clavier, la souris, l'écran y sont reliés. C'est dans l'unité centrale que l'on insère un disque, par exemple. Il n'y a pas d'unité centrale pour un ordinateur portable, toute l'électronique est regroupée sous le clavier de l'ordinateur.

**URL** (Uniform Resource Locator) : L'URL désigne l'adresse d'un site Internet du type http://www.maisondevallee.fr. En tapant une URL dans la barre d'adresse d'un navigateur, vous accédez directement au site voulu, sans avoir besoin de passer par un moteur de recherche. Vous n'avez jamais besoin de taper "http://" de l'url, contentez-vous simplement de taper "www.maisondevallee.fr et même bien souvent "maisondevallee.fr" suffit largement !

**USB** (Universal Serial Bus) : C'est un branchement rectangulaire qui se veut universel : presque tout le matériel actuel se branche via USB à votre ordinateur. Les ordinateurs possèdent maintenant des ports USB à l'arrière comme à l'avant de l'unité centrale, mais aussi parfois sur votre écran.

**Web** : En anglais "la toile" désigne Internet et fait référence aux réseaux câblés qui parcourent le monde et relie les ordinateurs entre eux à la manière d'une toile d'araignée. Surfer sur le Web revient à dire : naviguer sur Internet.

**Webcam** : C'est une petite caméra (bien souvent intégrée dans l'écran des ordinateurs portables) qui vous permet de faire des vidéoconférences avec vos amis, collègues et famille partout dans le monde. Les logiciels comme Skype vous permettent de tirer pleinement partie de votre webcam.

**Webmail** : C'est un site web vous permettant de consulter et rédiger vos mails facilement. De cette manière, vous pourrez vous passer de l'installation d'un logiciel de messagerie sur votre ordinateur. Le gros avantage du webmail, est que vous pourrez accéder à vos messages de n'importe où dans le monde, il vous suffit d'une connexion à Internet et un navigateur.

**Wi-Fi** : Le Wi-Fi désigne une connexion sans fil à Internet, entre un ordinateur et un roˆuteur. Le Wi-Fi est très développé à la maison, mais également dans les lieux publics des grandes villes, où vous pourrez vous connecter à Internet gratuitement depuis votre smartphone ou votre ordinateur.

**Windows** : C'est le nom du système d'exploitation développé par Microsoft. Il existe plusieurs versions de Windows : 98, 2000, XP, Vista, 7, 8, 10... Windows est installé dans la majeure partie des ordinateurs que vous achetez dans le commerce.

**Zone de notification** (notification zone) : Elle se situe dans la barre des tâches, en bas à droite de l'écran. On y retrouve l'heure, mais aussi l'indicateur réseau, le volume sonore. C'est ici que les messages apparaissent lorsque le système à quelque chose à vous dire (par exemple : la batterie est bientôt vide, des mises à jour sont disponibles...).